# EnergoM 12 Multi-channel power meter

## Installation & Operation Manual V1.0

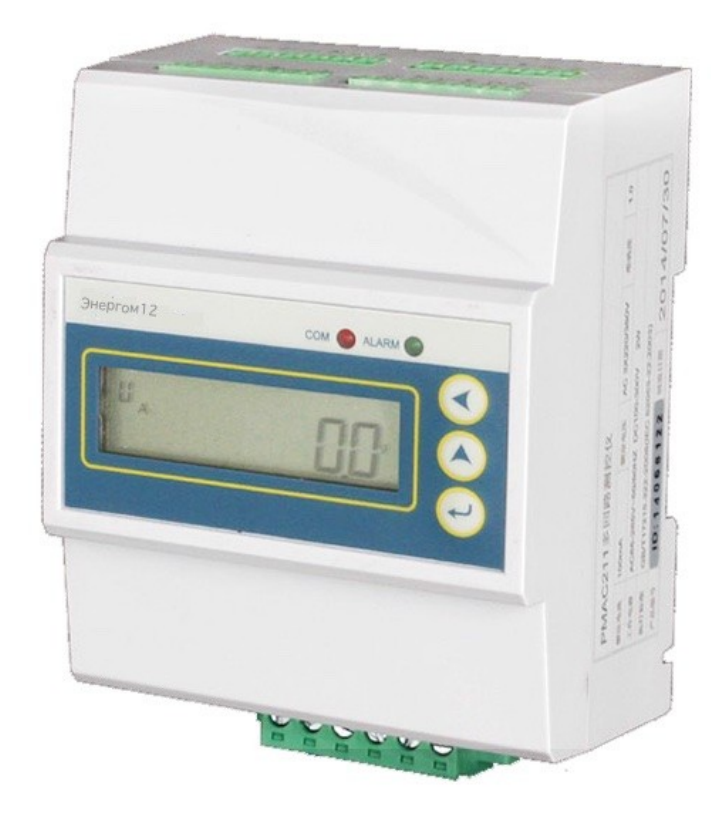

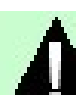

## Danger and warning!

- The device should be install by qualified people
- The manufacturer shall not be held responsible for any accident caused by the failure to comply with the instructions in this manual.

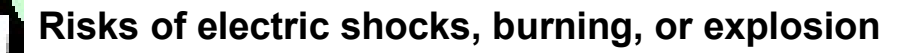

- This device can be installed and maintained only by qualified people.
- Before operating the device, isolate the voltage input and power supply and short-circuit the secondary windings of all current transformers.
- Use a reliable voltage measurement device to make sure voltage cut off.
- Put all mechanical parts, doors, or covers in their original positions before energizing the device.
- Always supply the device with the correct working voltage during its operation.

Failure to take these preventive measures could cause damage to equipment or injuries to people.

#### Note :

#### What is the meter ID?

You can find the S/N on the meter house. As picture 1-1

The last The last two numbers is the meter's ID address. (But if the last two numbers are "00", then use "100" as meter ID address)

For example: if the S/N number is 15023876, then the meter ID is 76

If the S/N number is 15033800, the the meter ID is 100.

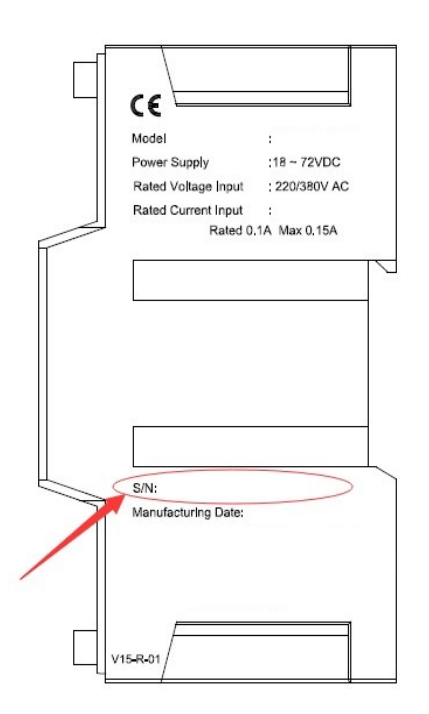

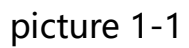

#### Communication setting

8 data bit

1 stop bit

No parity

Baud rate: 9600bps (default)

## **CONTENT**

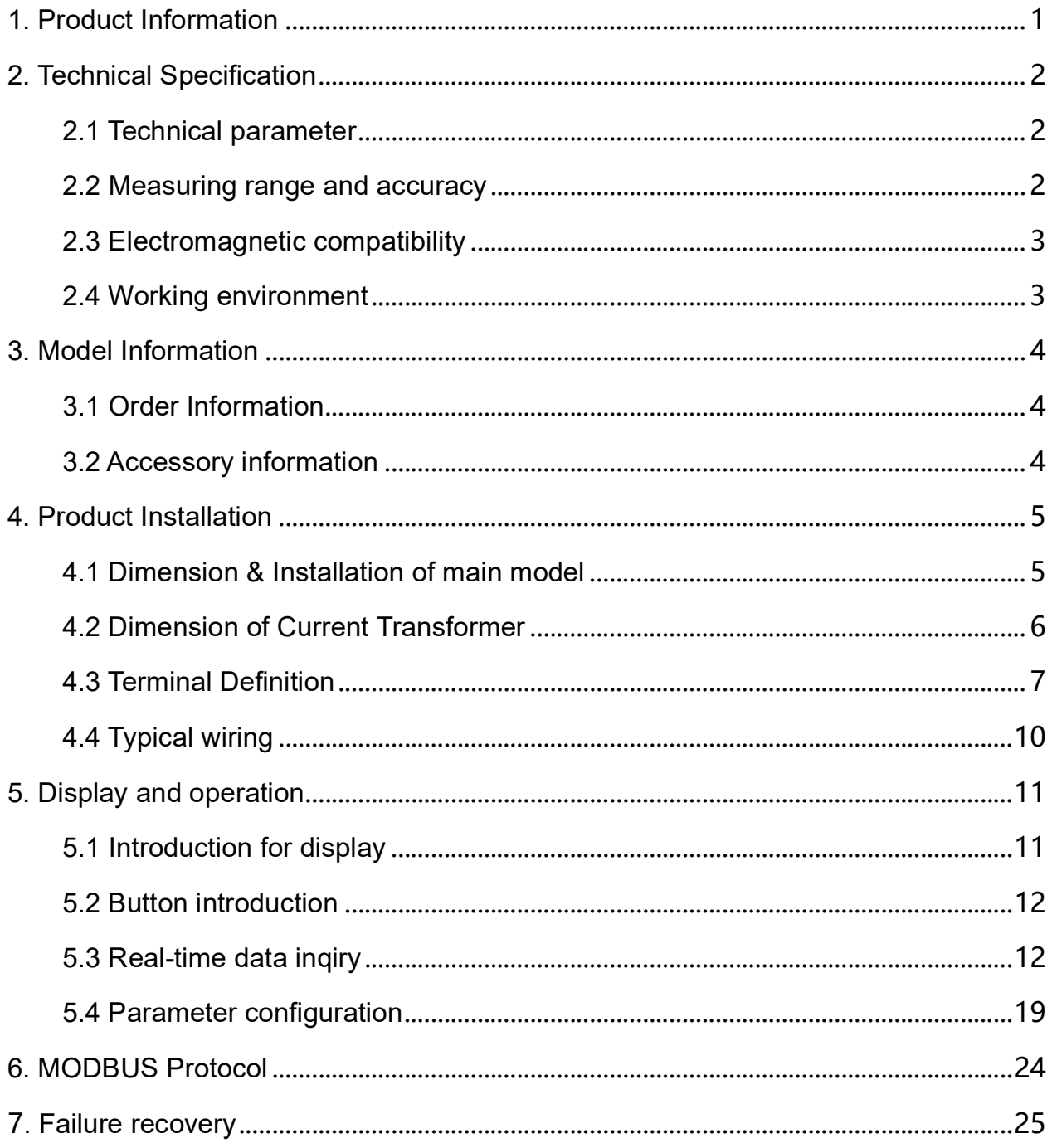

## 1. Product Information

EnergoM 12 Multi-channel power meter can be used for monitoring low voltage electronic parameter of multi circuits, energy consumption and alarm for parameter. One EnergoM 12 can maximum monitor 4 three phase circuit, small size to save space, RS485 port to communication, suitable for low voltage power distribution system and energy efficiency management etc..applications.

Products main function as below:

- Three phase AC voltage measurement
- Frequency measurement
- 3 phase current, 3 phase active power, 3 phase reactive power, 3 phase apparent power, 3 phase power factor, 3 phase active energy, 3 phase reactive energy for each circuit
- Total active power, total reactive power, total apparent power, total power factor, total active energy, total reactive energy for each circuit
- Over limit alarm for current, over/under limit alarm for voltage, LED light flash when alarm occurs
- One RS485 communication, MODBUS-RTU protocol

# 2. Technical Specification

### 2.1 Technical parameter

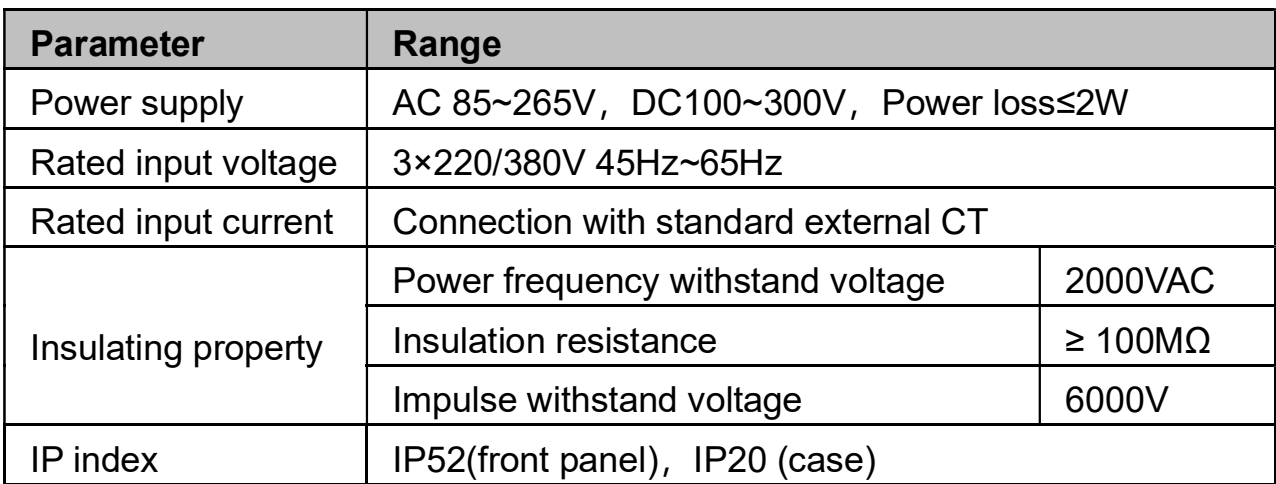

## 2.2 Measuring range and accuracy

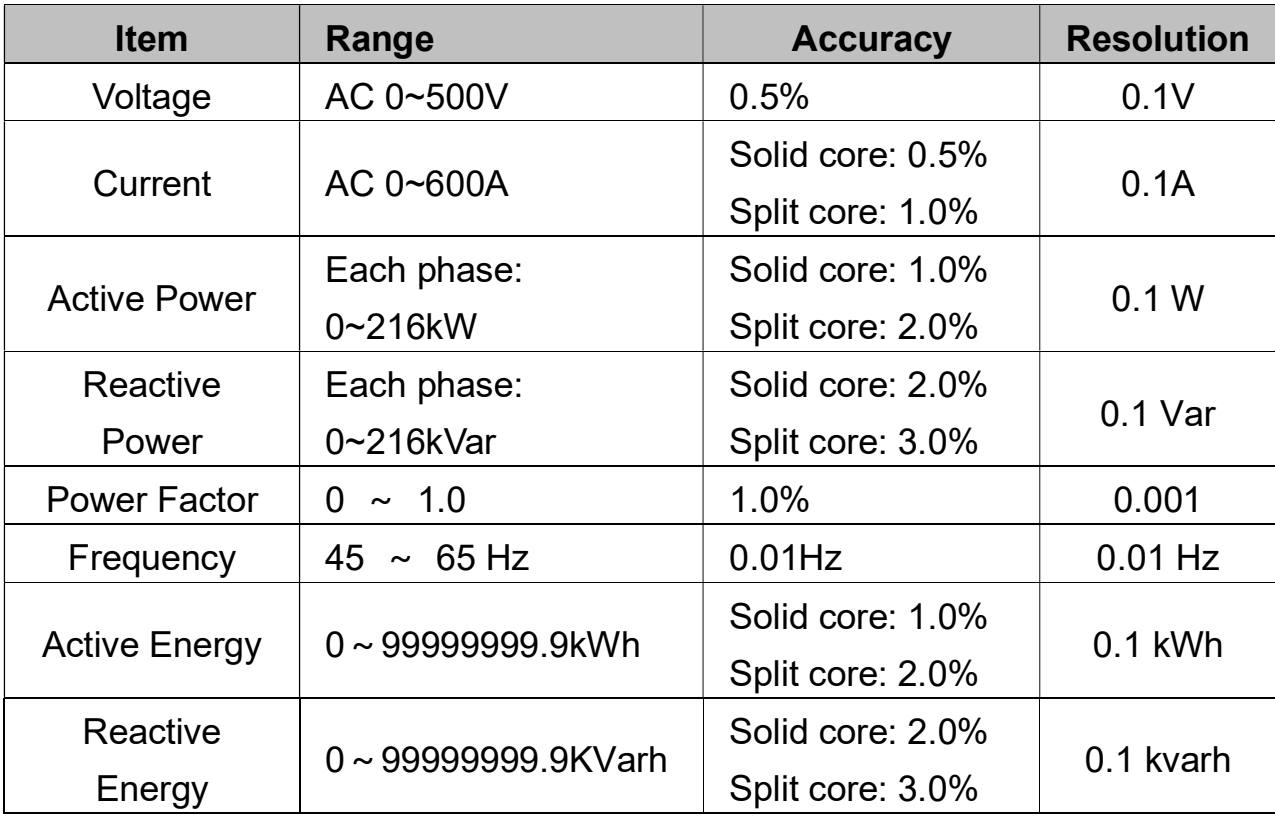

## 2.3 Electromagnetic compatibility

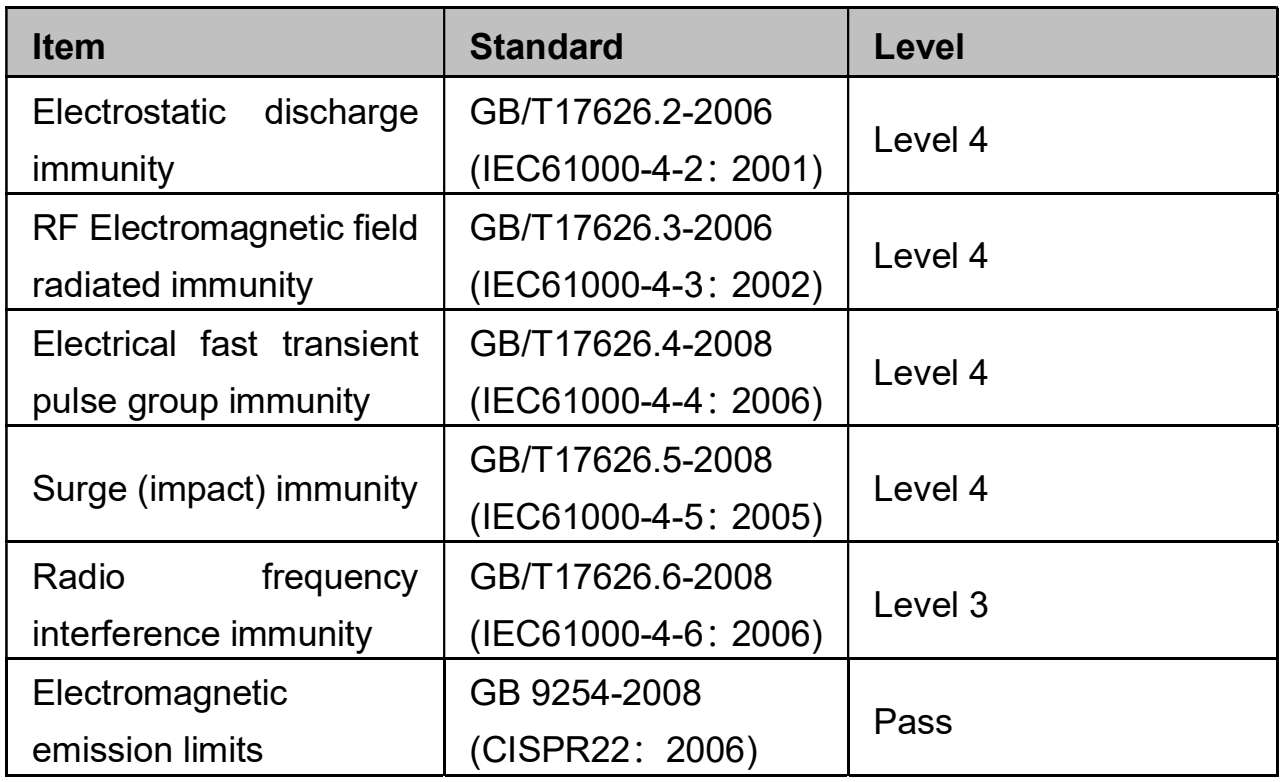

## 2.4 Working environment

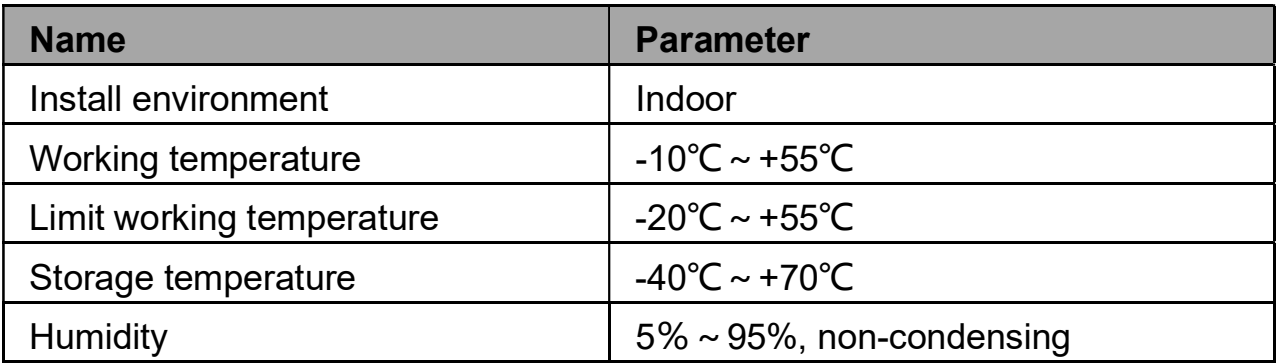

# 3. Model Information

## 3.1 Order Information

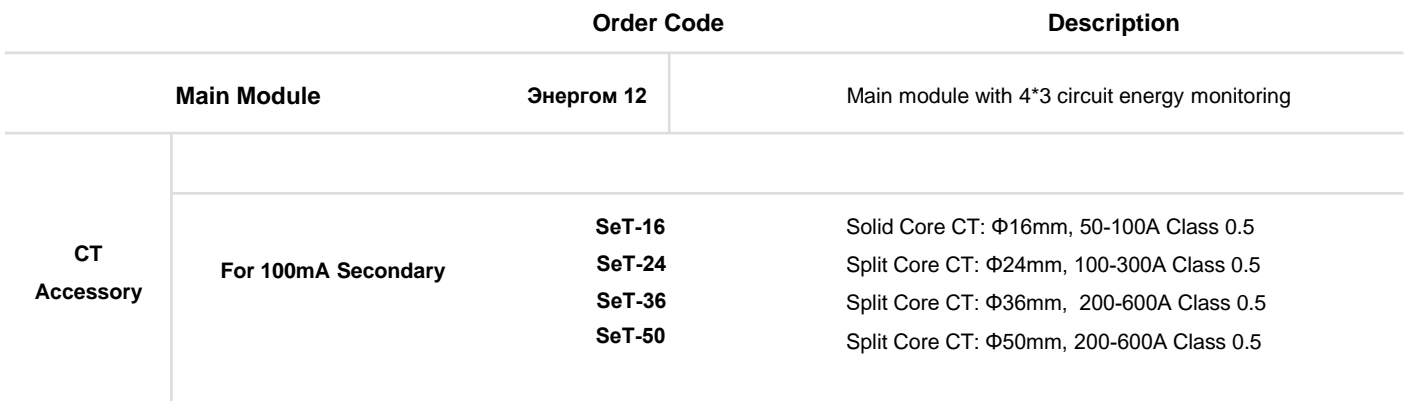

## 4. Product Installation

### 4.1 Dimension & Installation of main model

Unit: mm

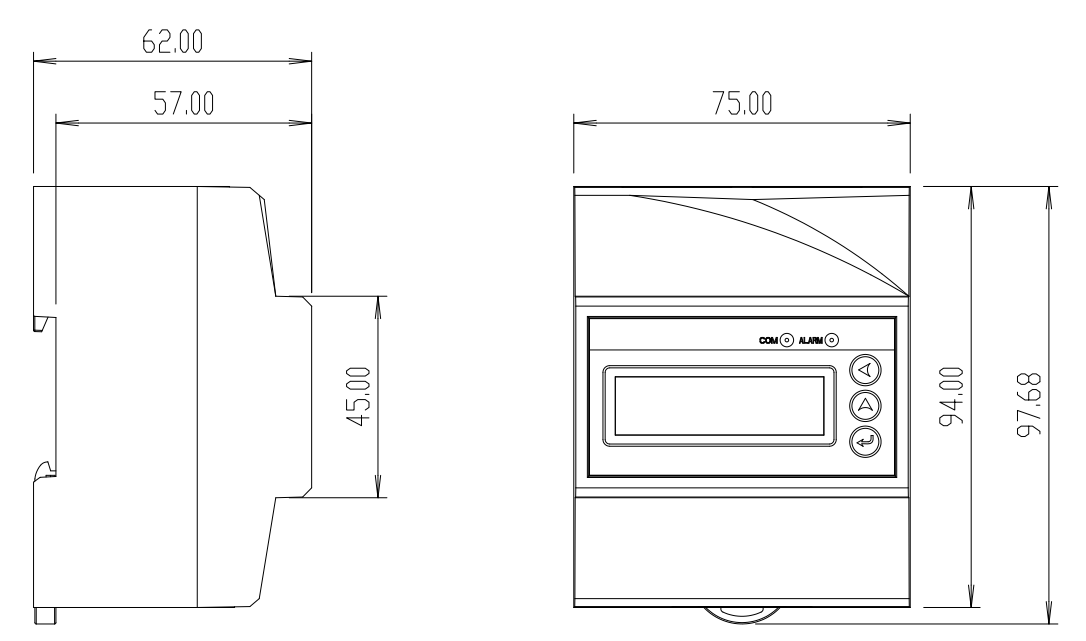

Picture 4.1 EnergoM 12 Dimension

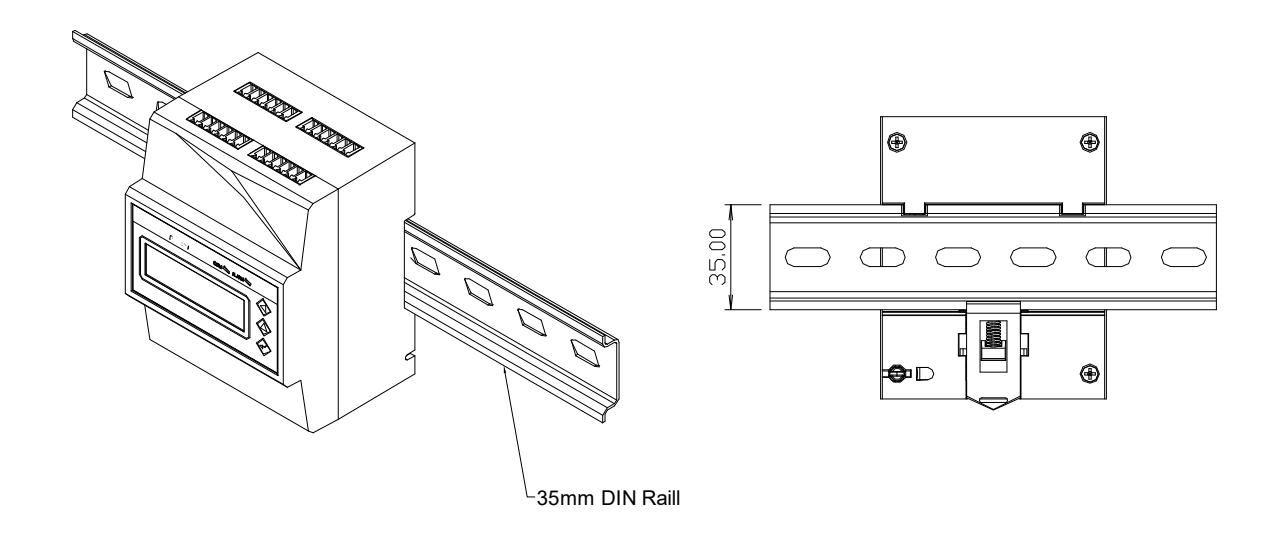

Picture 4.2 EnergoM 12 Installation

## 4.2 Dimension of Current Transformer

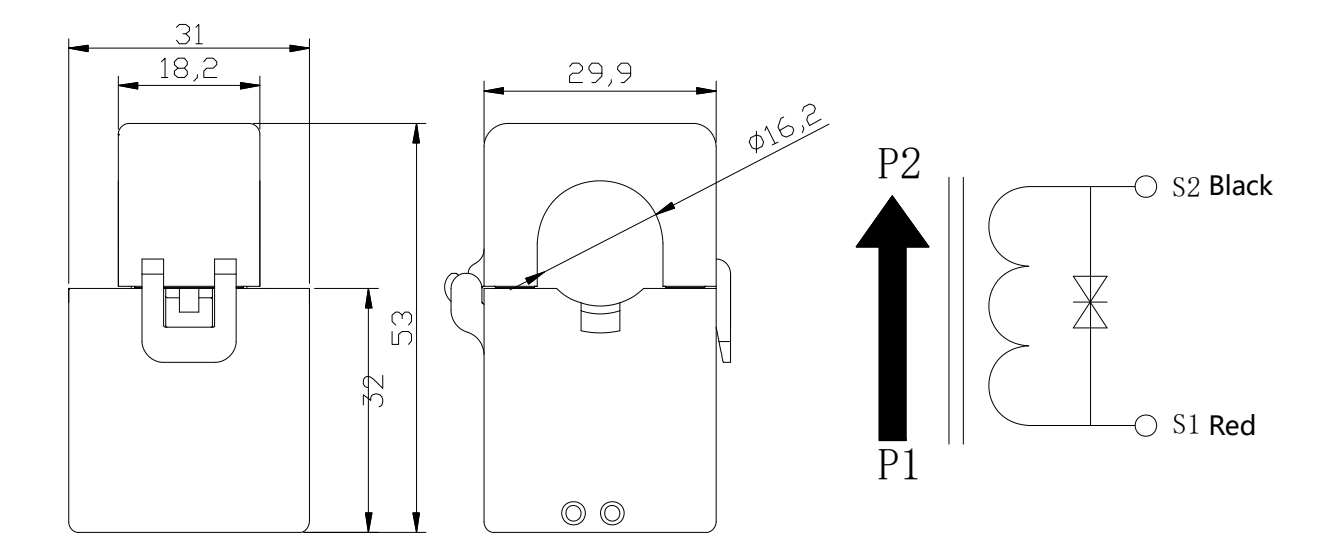

Picture 4.4 SeT-16 lit core CT dimension

### 4.3 Terminal Definition

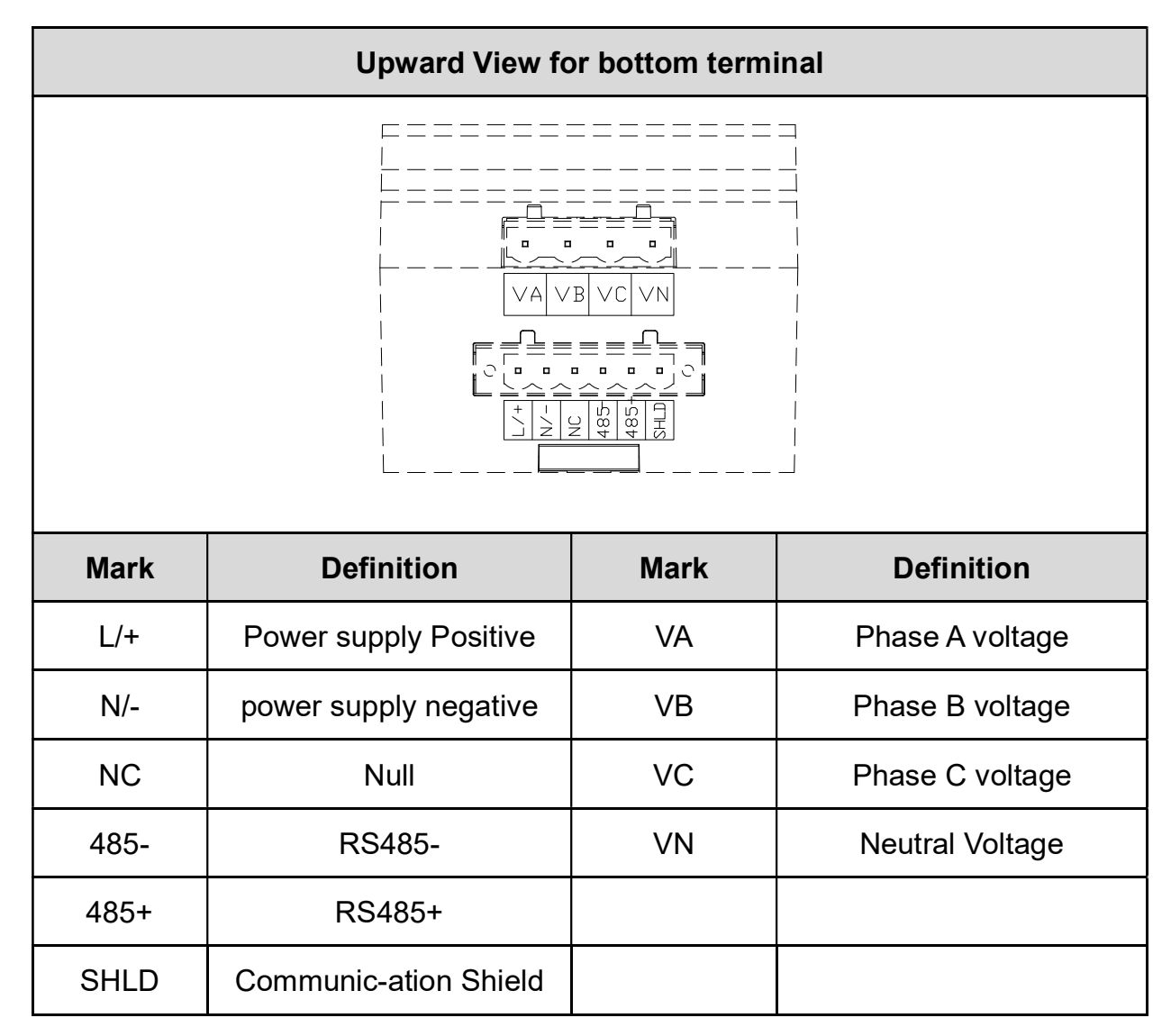

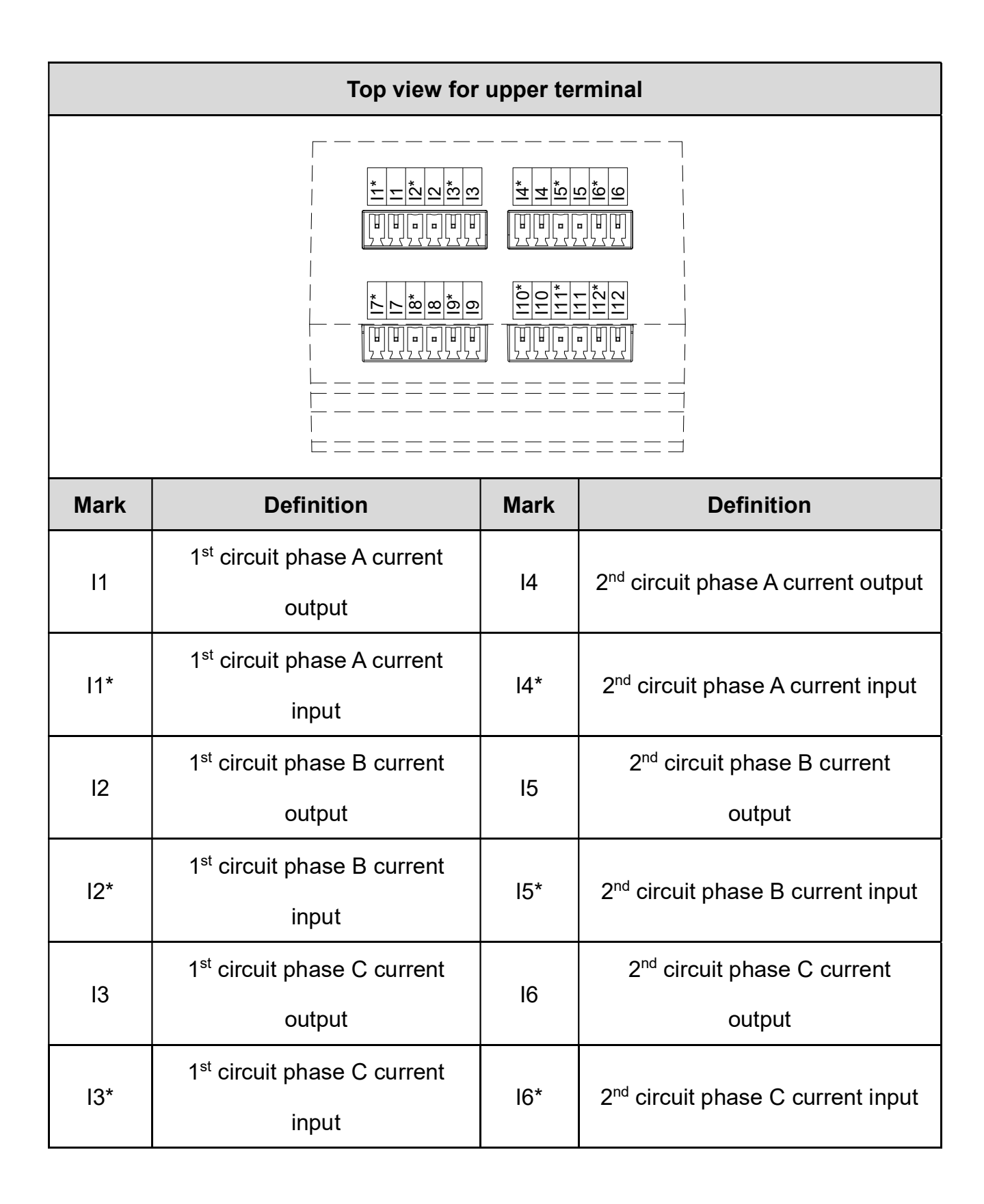

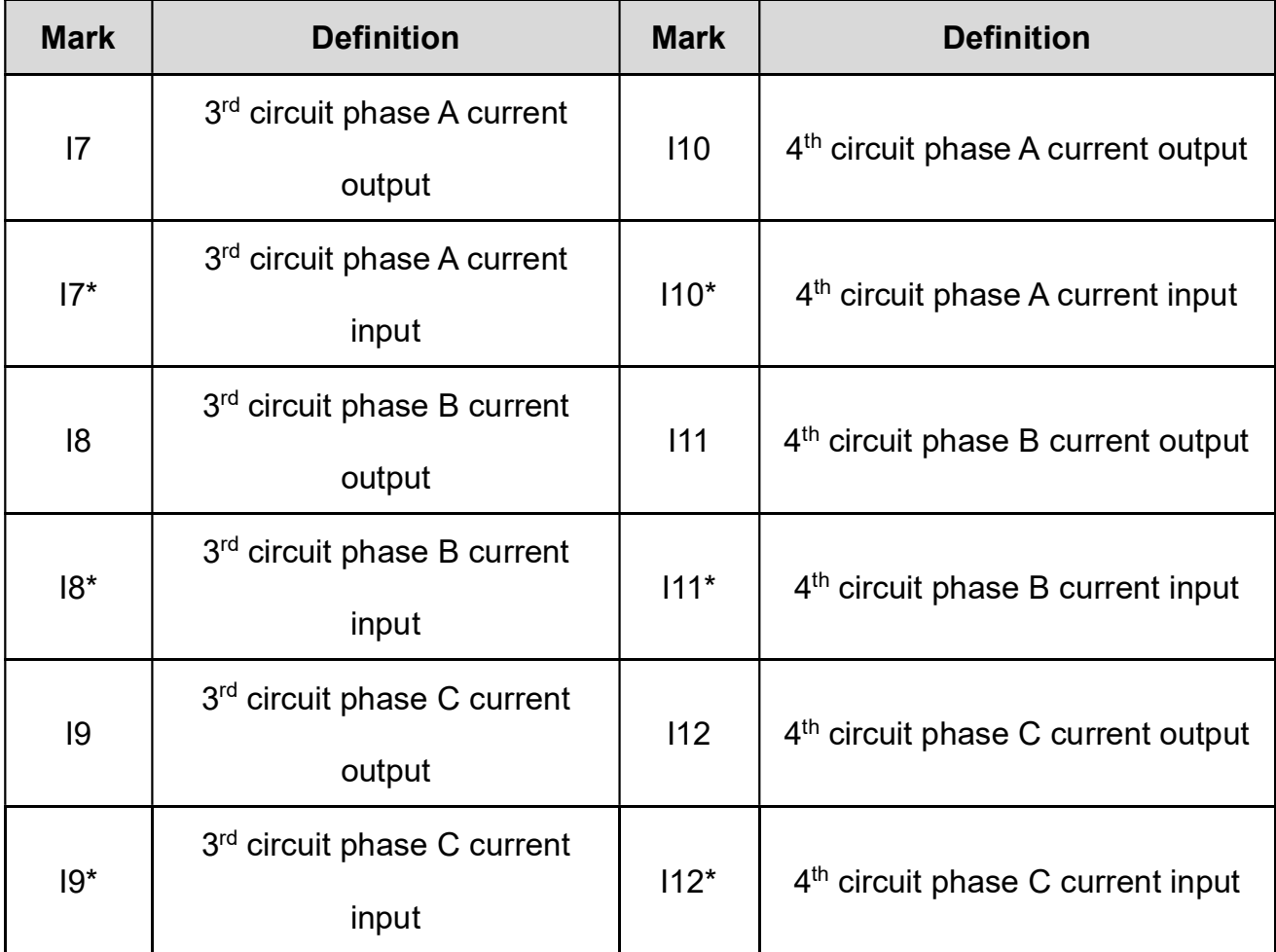

#### 4.4 Typical wiring

EnergoM 12 support three phase 4 wires connection mode as below picture:

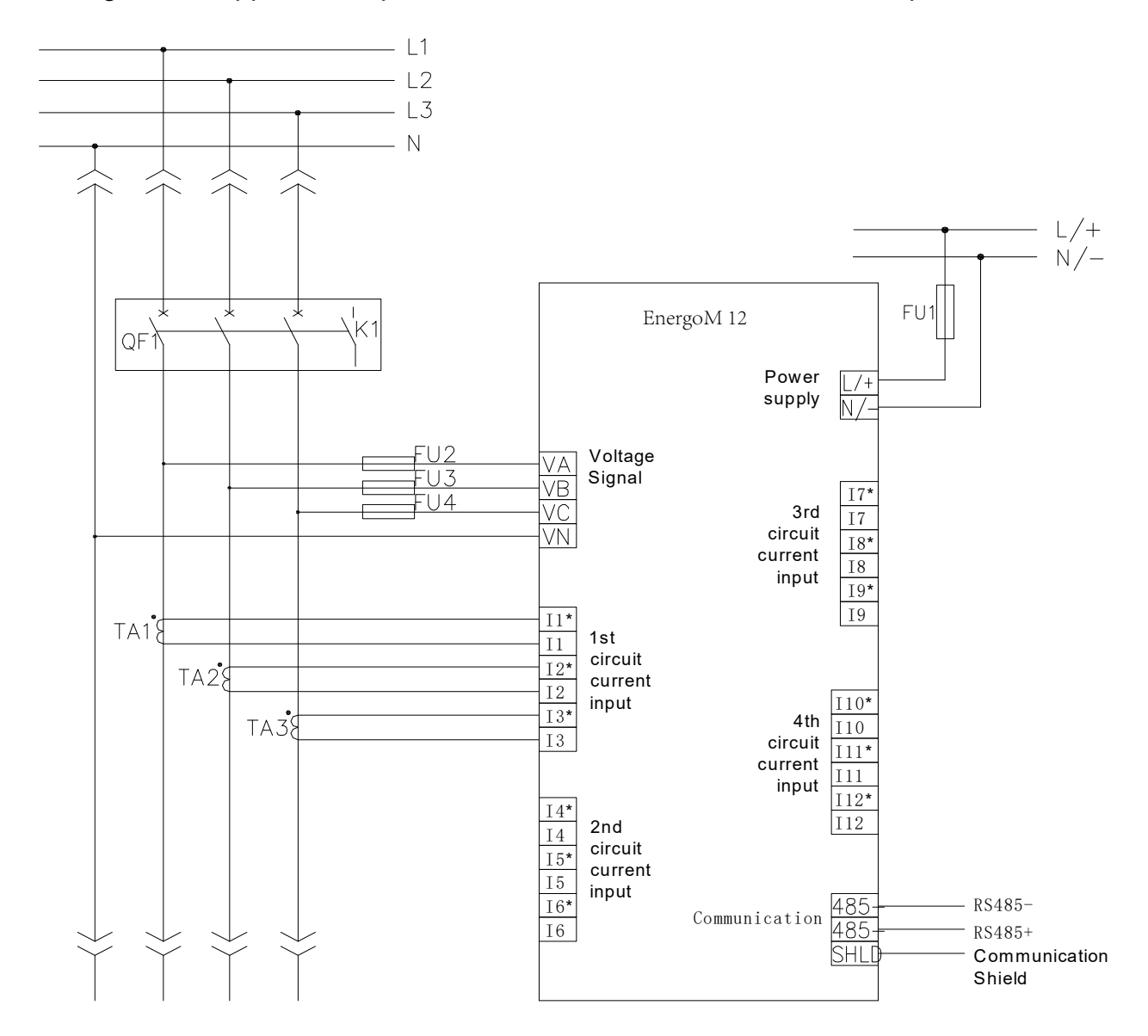

Note:

- 1. The no mark terminal is invalid
- 2. The main model can connect split core CT or sold core CT
- 3. Current input for  $2^{nd}$ ,  $3^{rd}$ ,  $4^{th}$  circuit is the same as  $1^{st}$  circuit current input

## 5. Display and operation

### 5.1 Introduction for display

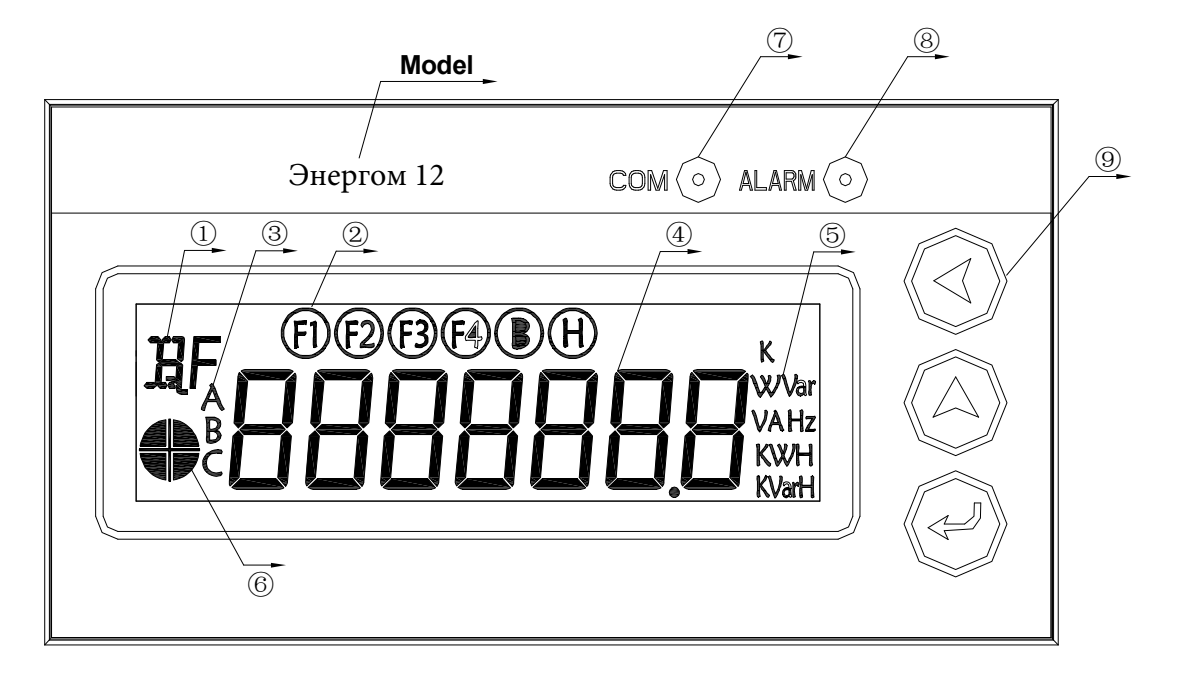

Introduction for display:

- ①:Prompt for real -time data type
- $(2)$ : Prompt for circuit, for example: F1 means 1<sup>st</sup> circuit, F4 means 4<sup>th</sup> circuit
- ③:3 phase prompt, for example: when display voltage data, display F1 and B prompt,

means 1<sup>st</sup> circuit phase B voltage

- ④:Real-time data display area
- ⑤:Real-time data unit
- ⑥:Distinguish alarm threshold value, when display upper hemicycle, means up
- per alarm, when display bottom hemicycle, means low alarm
- ⑦:Communication indication light ;
- ⑧:Alarm indication light;
- ⑨:Button;

### 5.2 Button introduction

#### In different interface, there has different function for the same button.

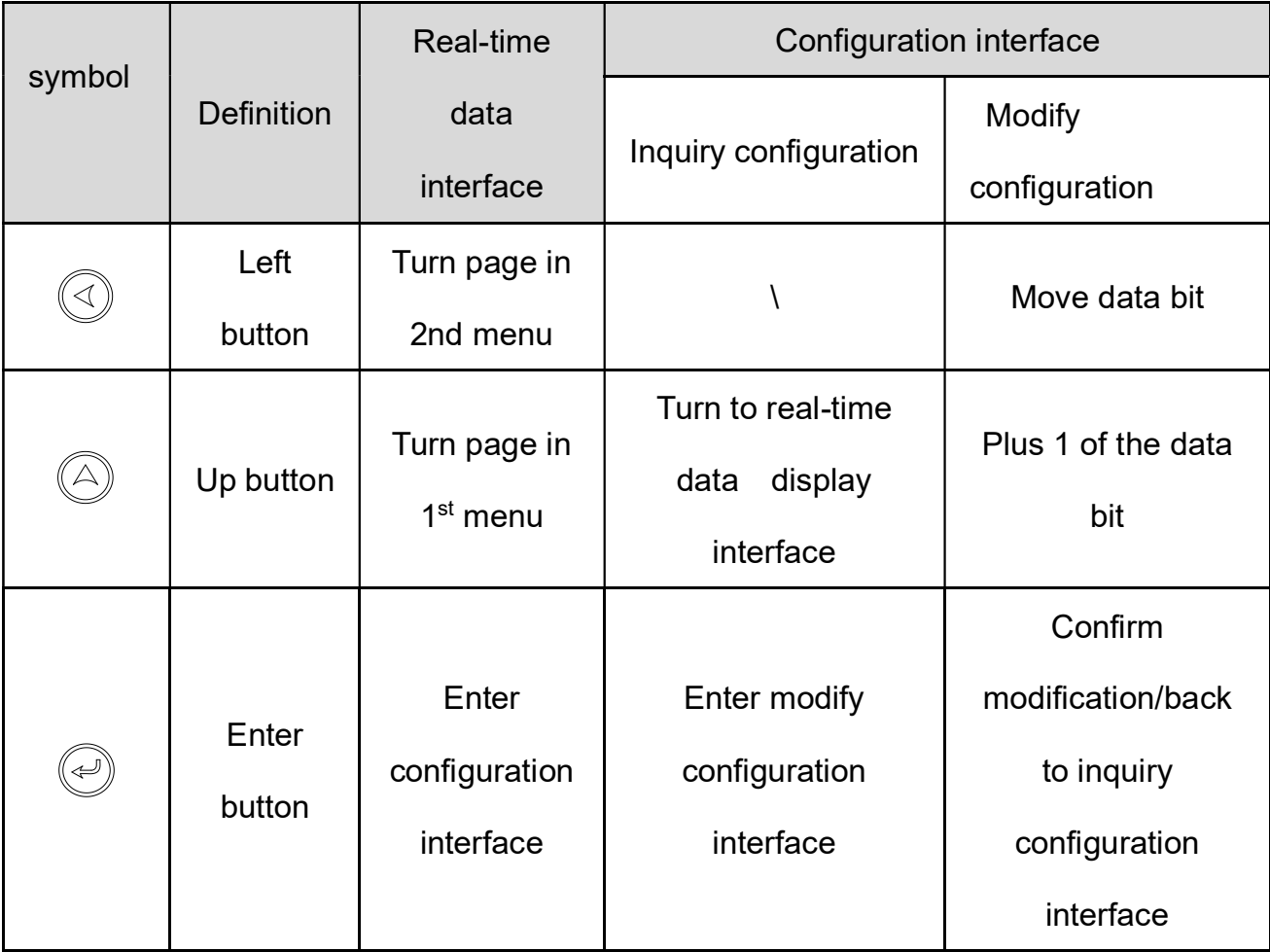

#### 5.3 Real-time data inqiry

Real-time data follow with  $1<sup>st</sup>$  menu,  $2<sup>nd</sup>$  menue display format, the tree diagram of the menu as below:

 $1<sup>st</sup>$  row of real-time data menu tree diagram is  $1<sup>st</sup>$  menu, each line is the  $2<sup>nd</sup>$  menu corresponding of the 1<sup>st</sup> menu.

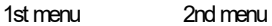

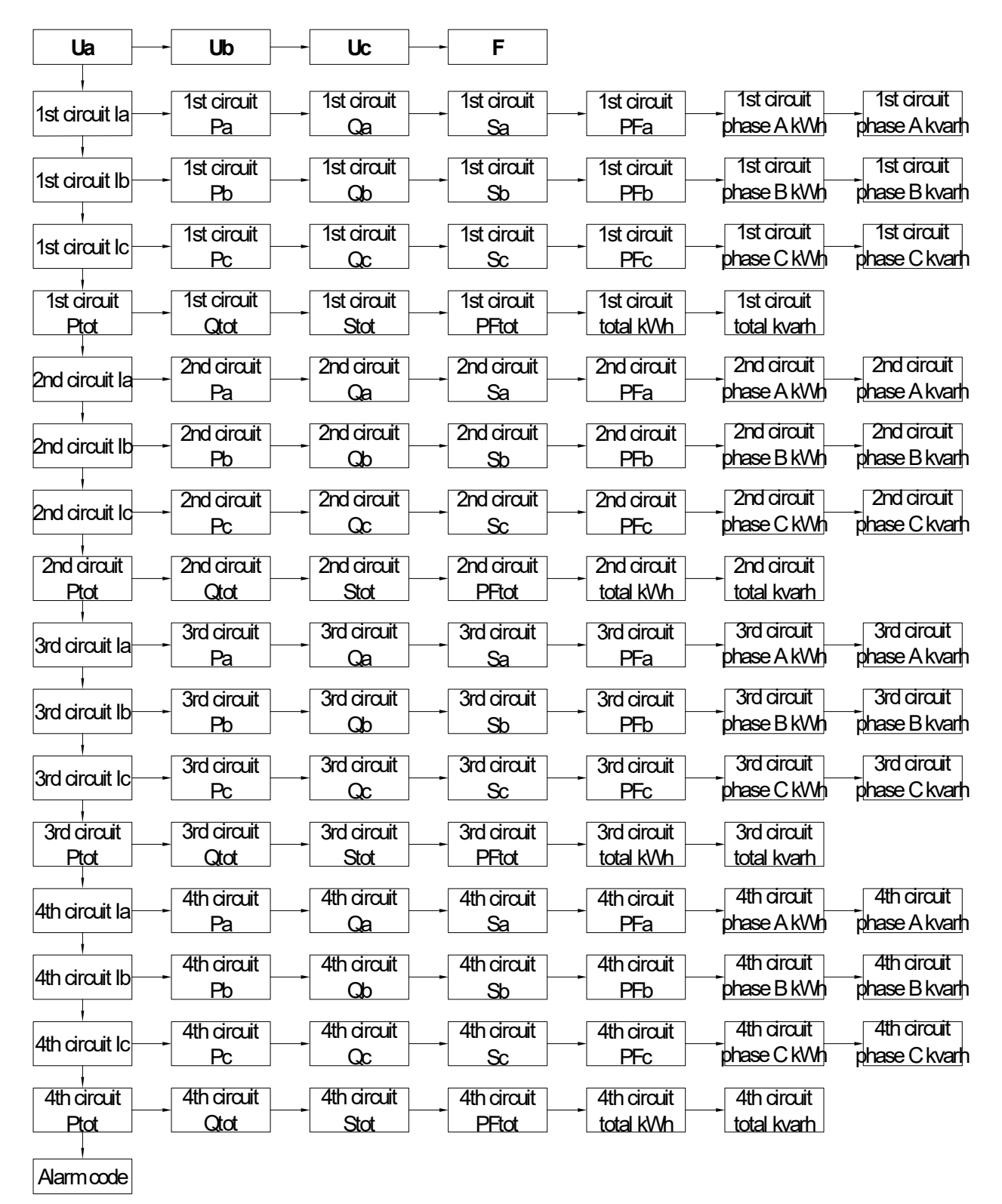

#### Step to inquiry real-time data:

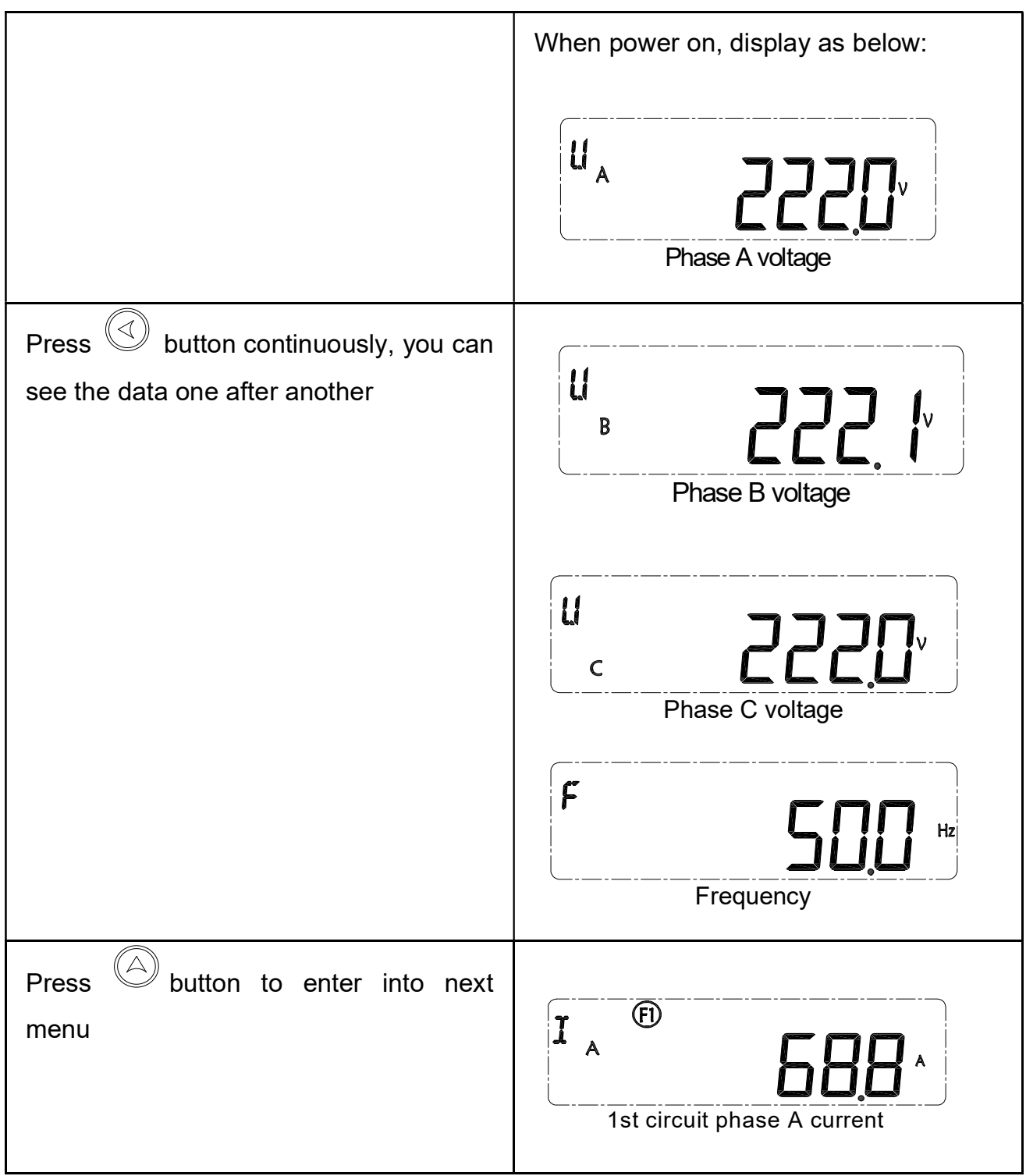

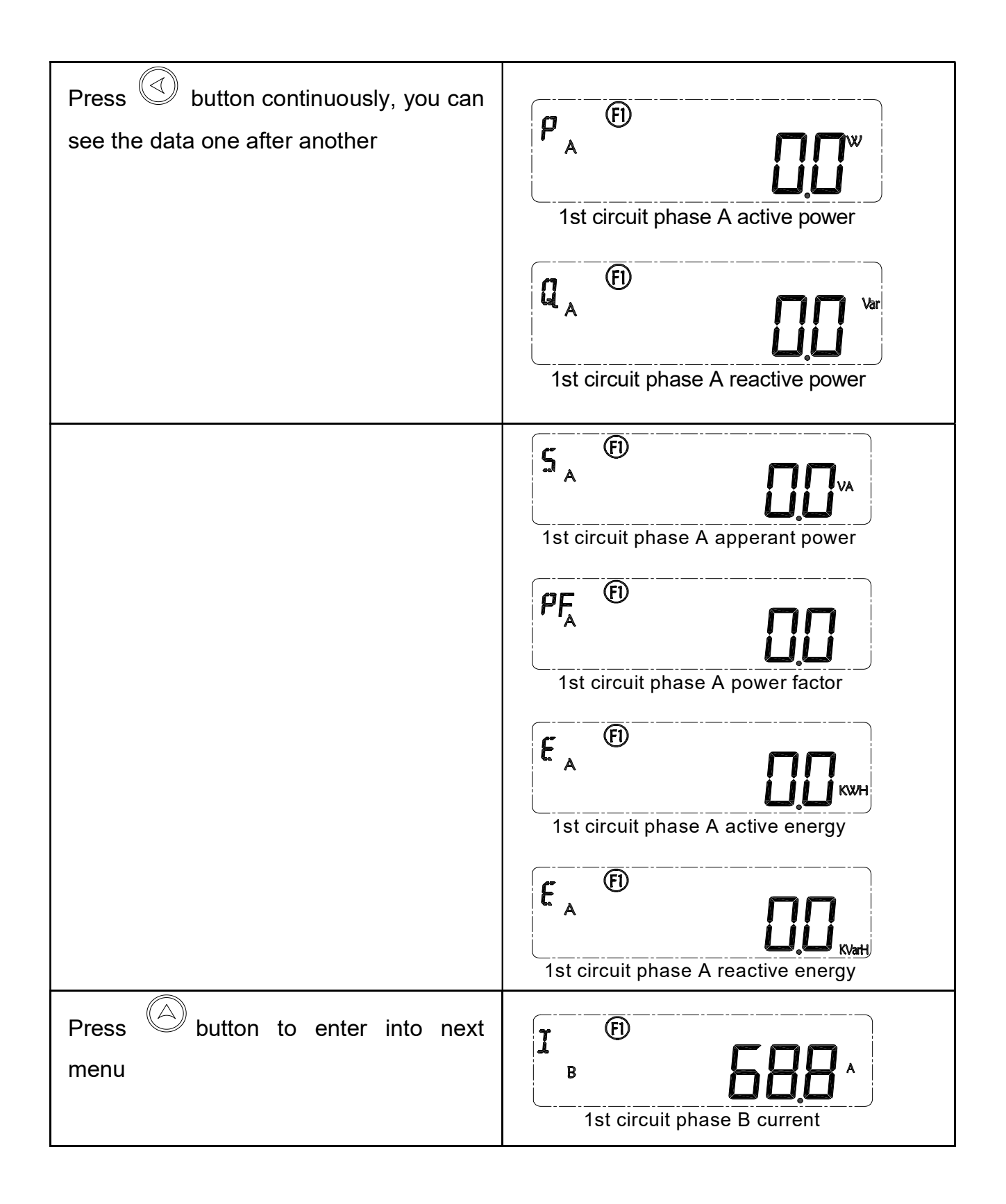

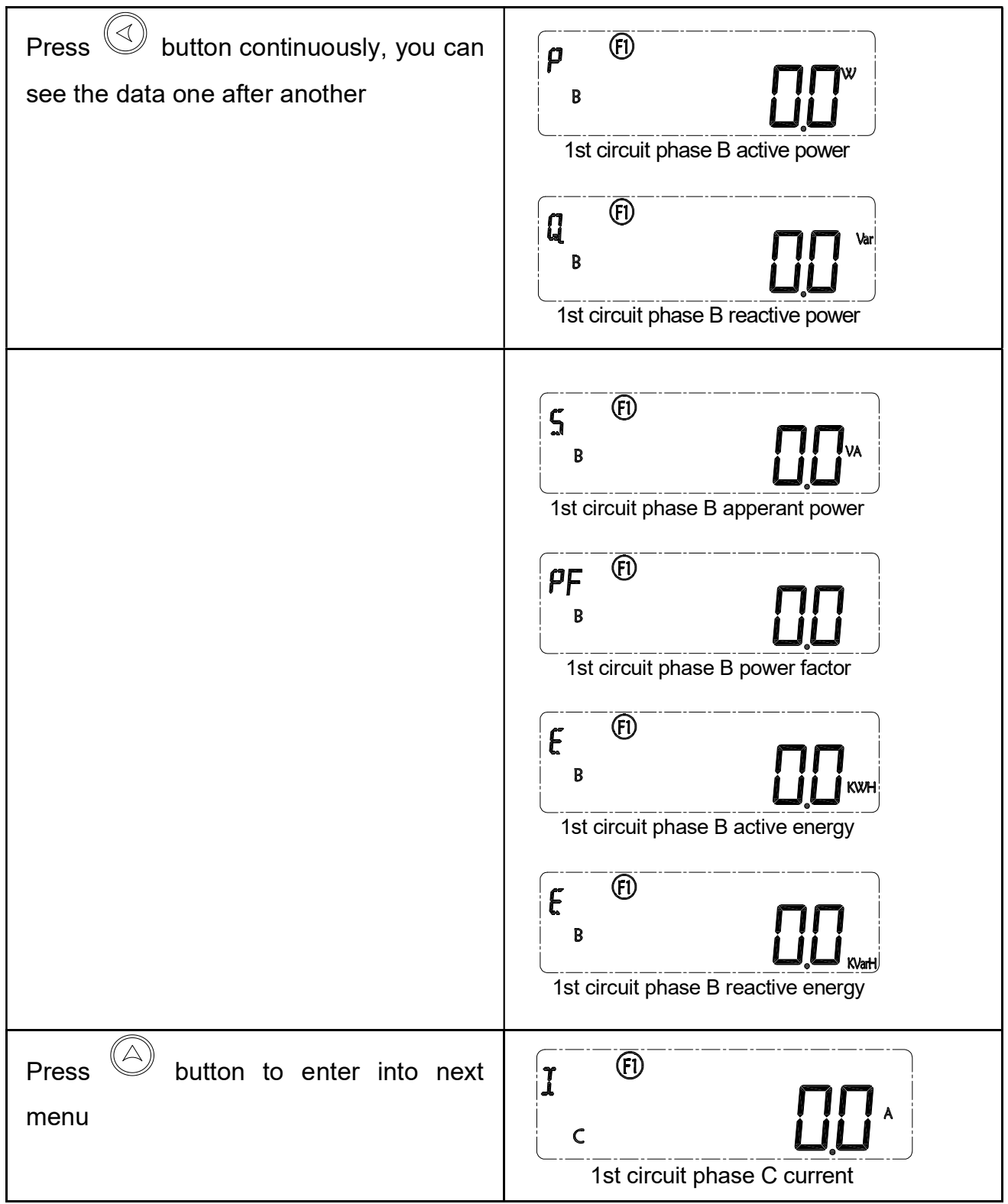

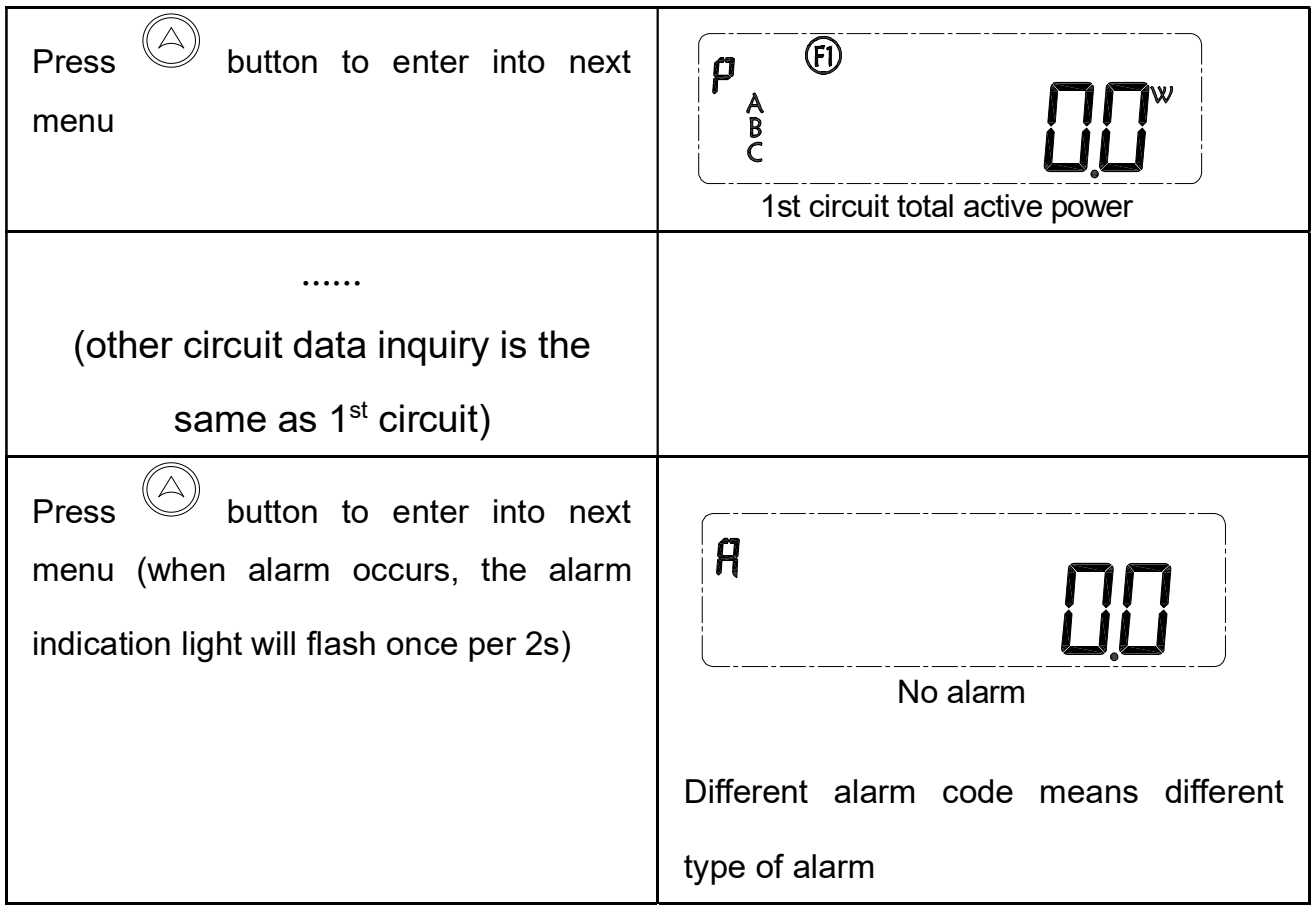

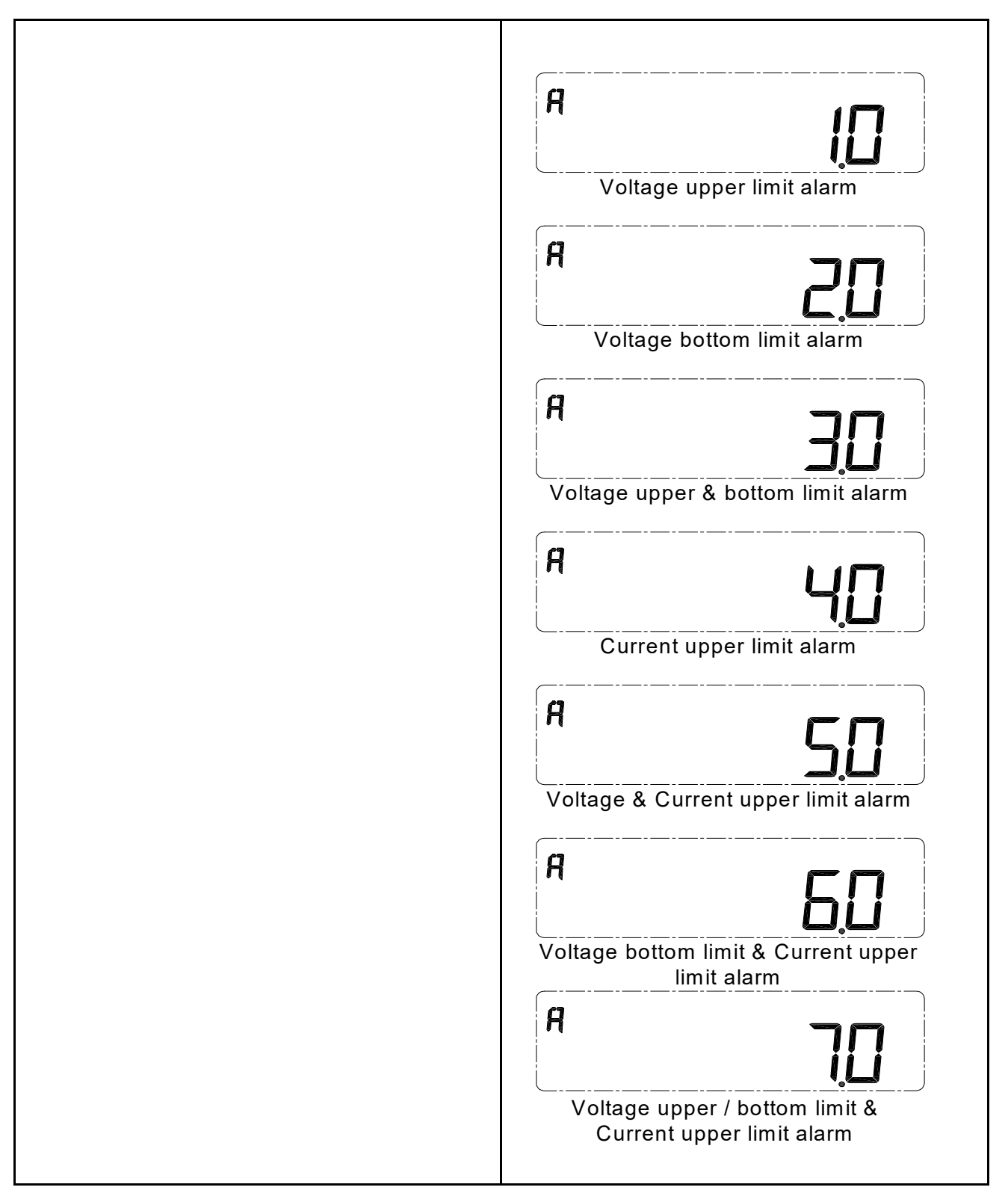

Other  $1<sup>st</sup>$  menu and corresponding  $2<sup>nd</sup>$  menu operate and display is the same as above description.

When there has no operation in 3 minutes, the display will automatically turn to Phase A voltage interface.

#### 5.4 Parameter configuration

 Below is the structure for parameter configuration interface , from real-time inquiry to parameter configuration interface:

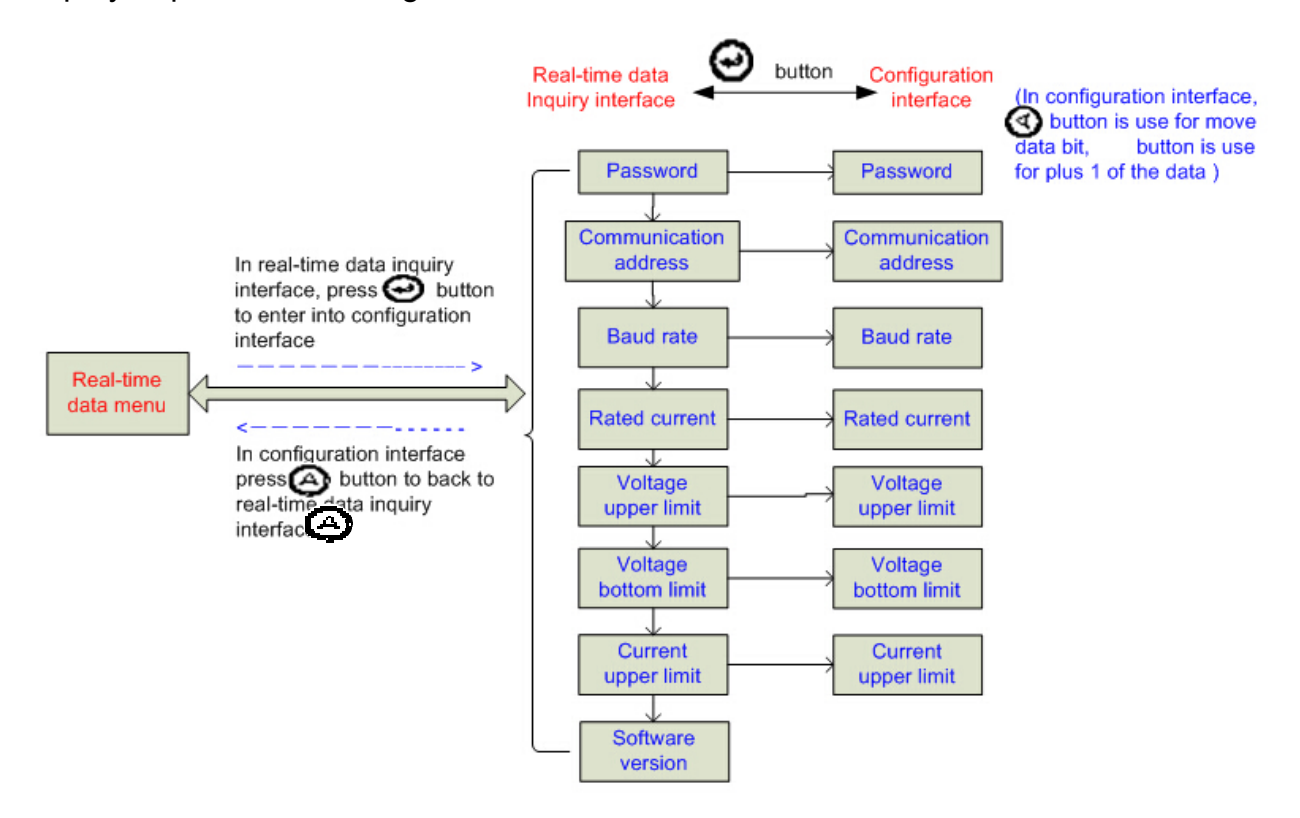

Parameter setting range:

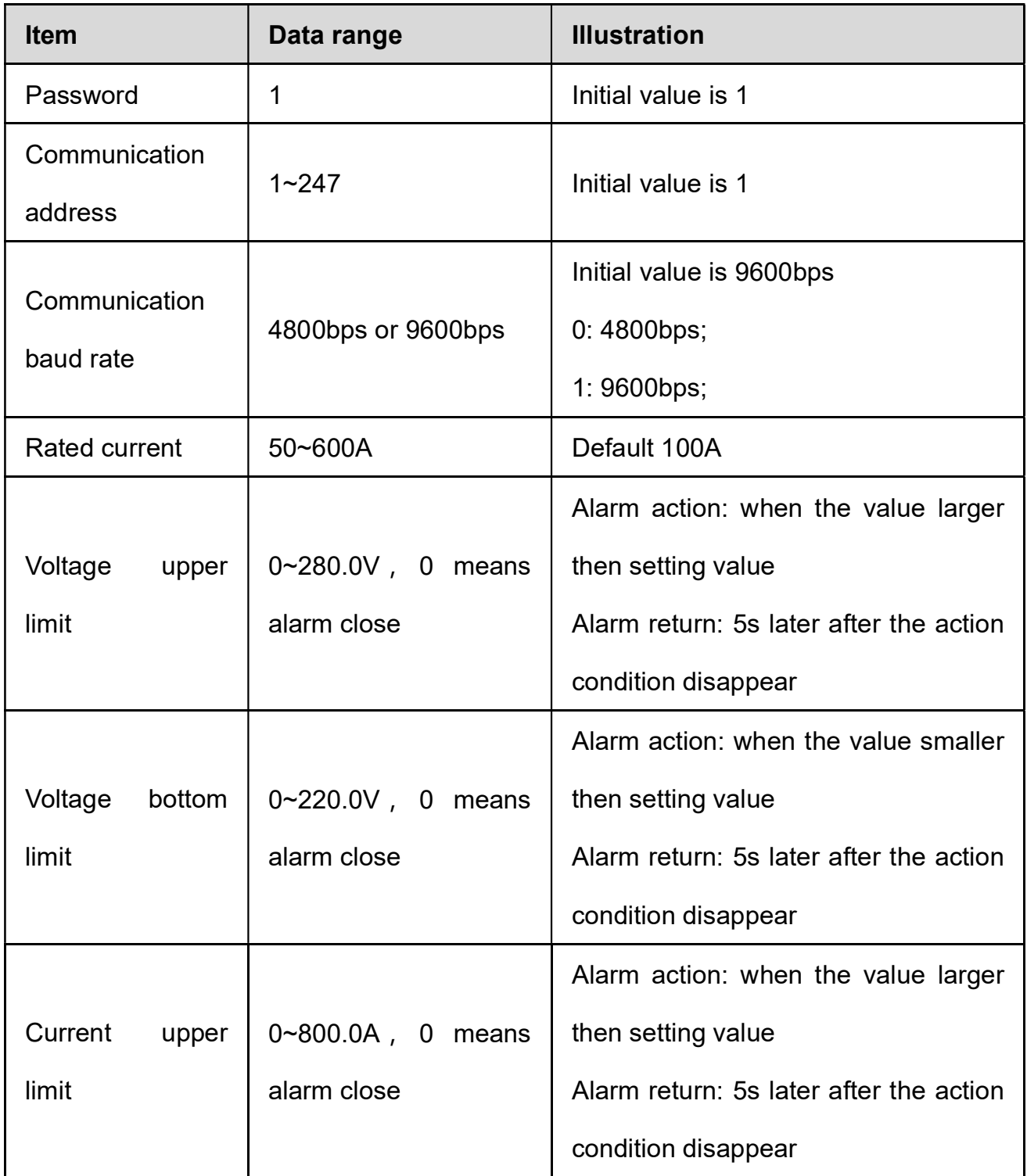

Step for parameter setting:

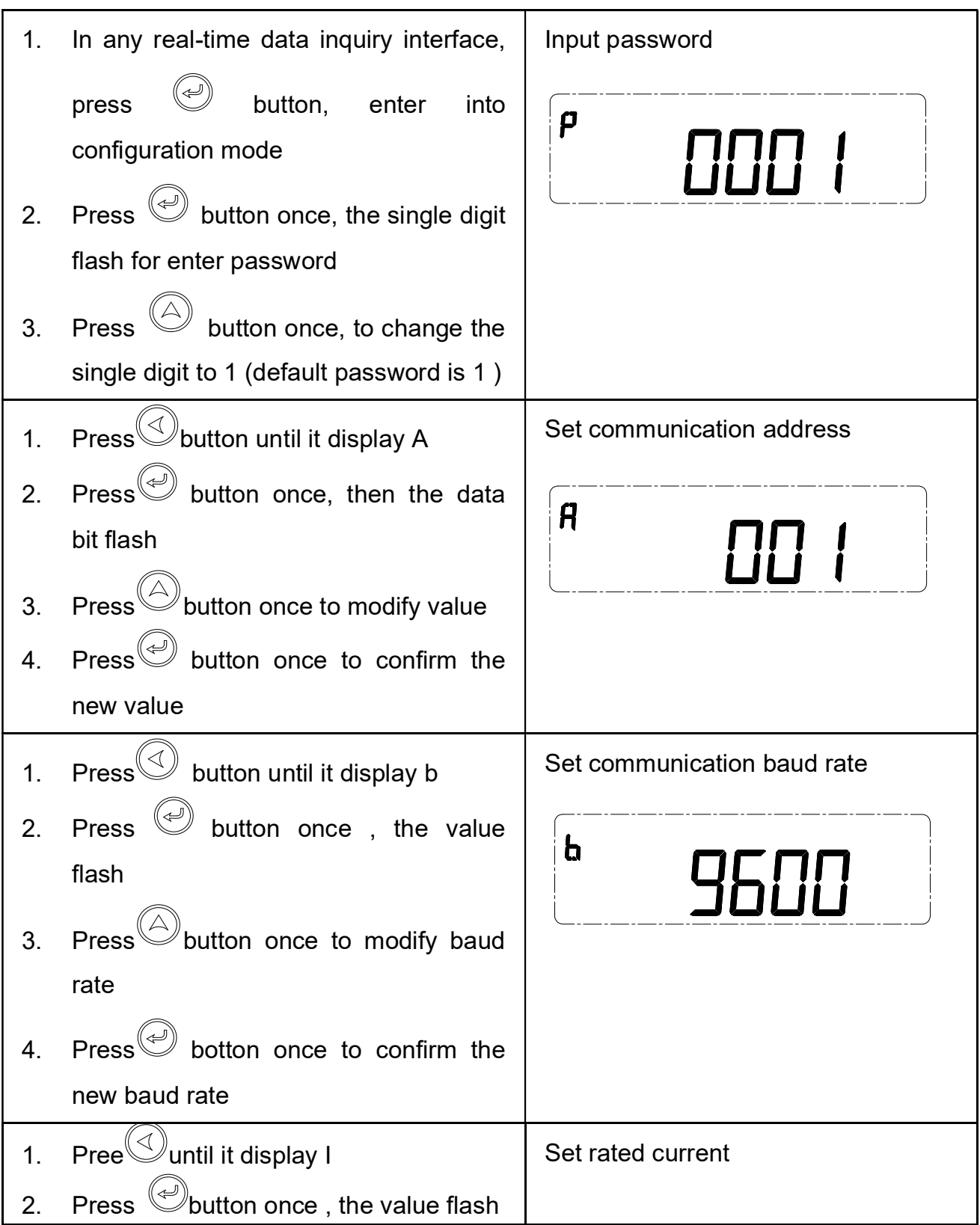

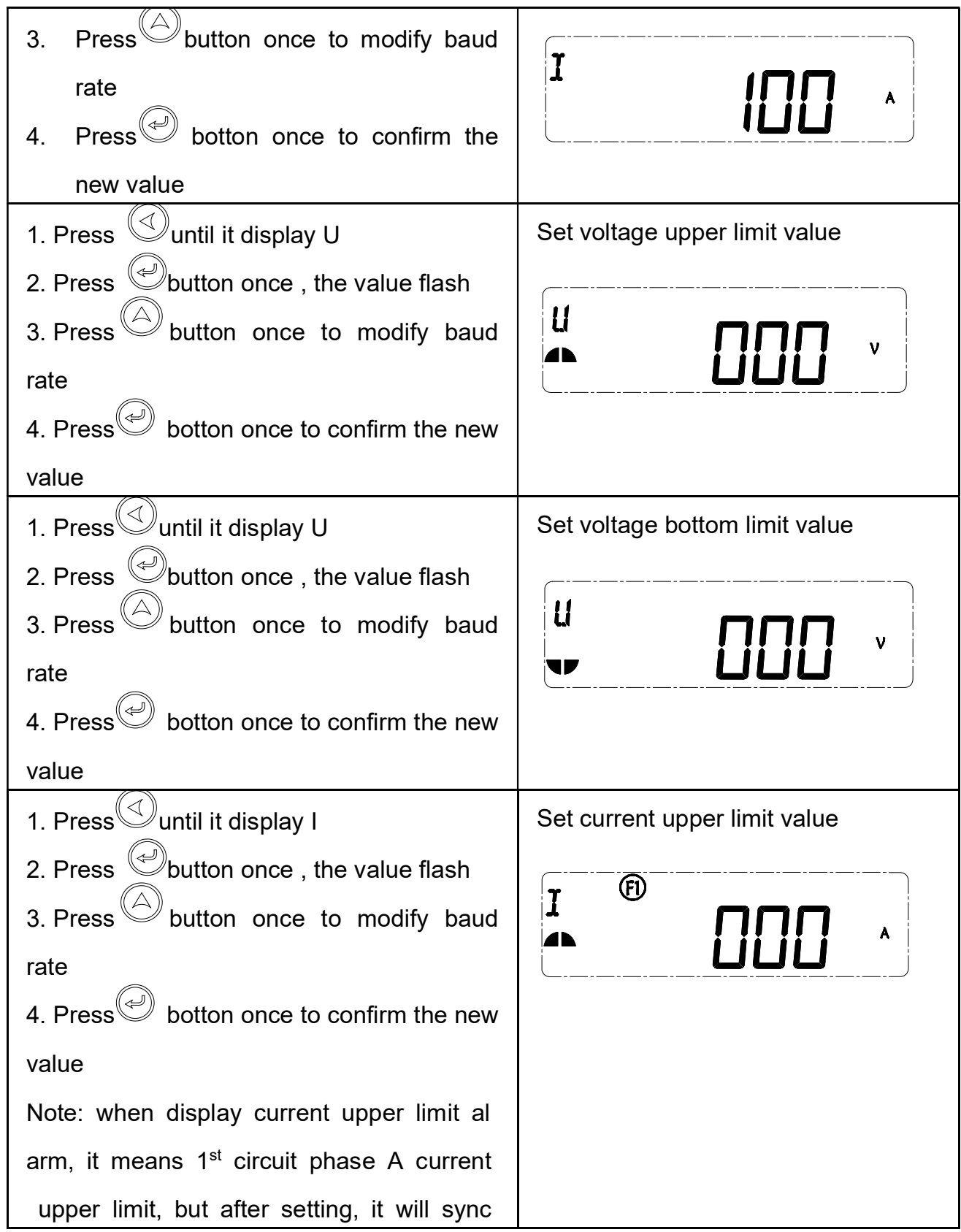

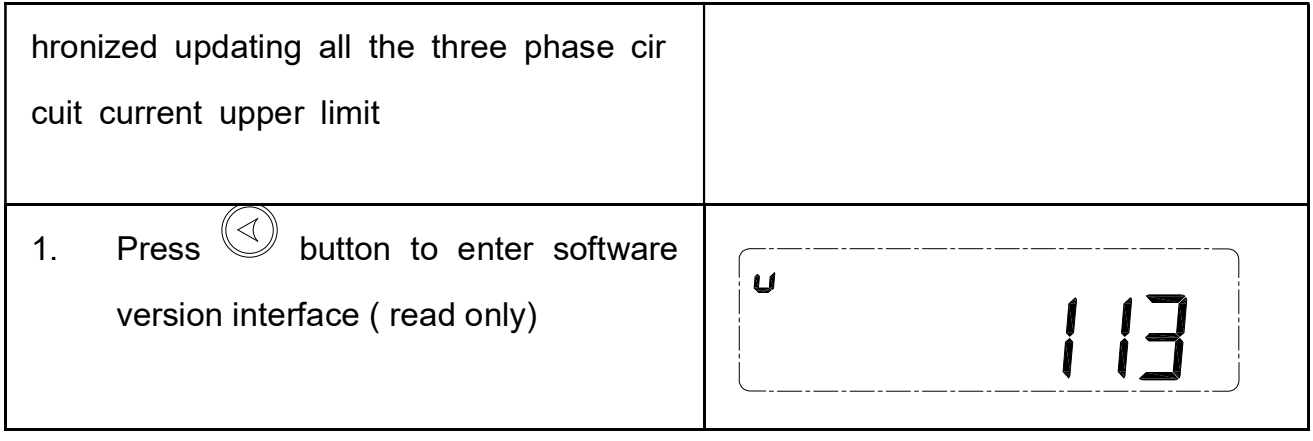

#### Note :

When there is no operation in 3 minutes, the display will automatically turn to Phase A voltage interface.

## 6. MODBUS Protocol

EnergoM 12 provide one RS485 communication port, use MODBUS-RTU communication protocol.

8 data bit

1 stop bit

No parity

Please kindly refer to "EnergoM 12\_MODBUS protocol and register list" for more detail about the register list.

# 7. Failure recovery

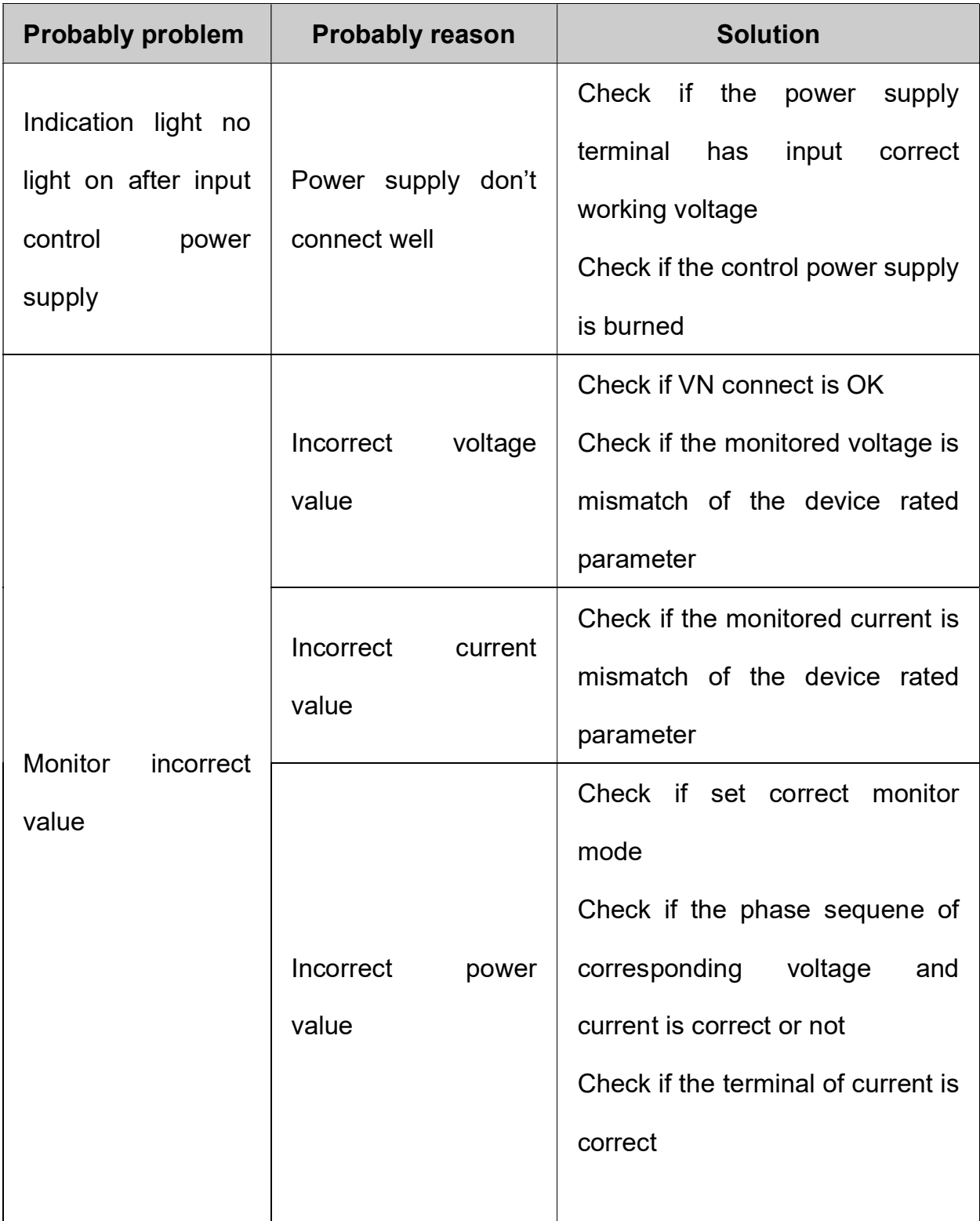

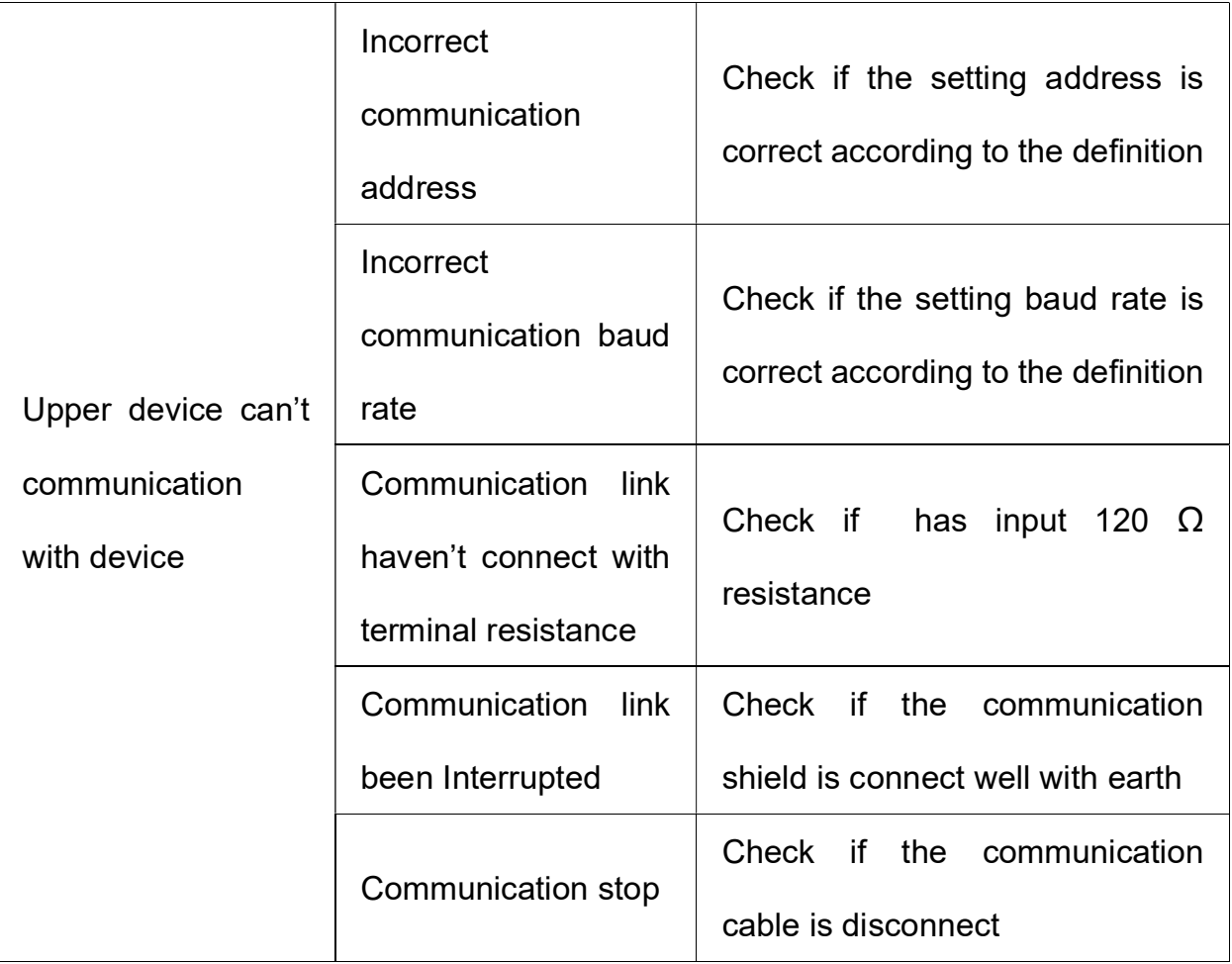